## Buch, Apps

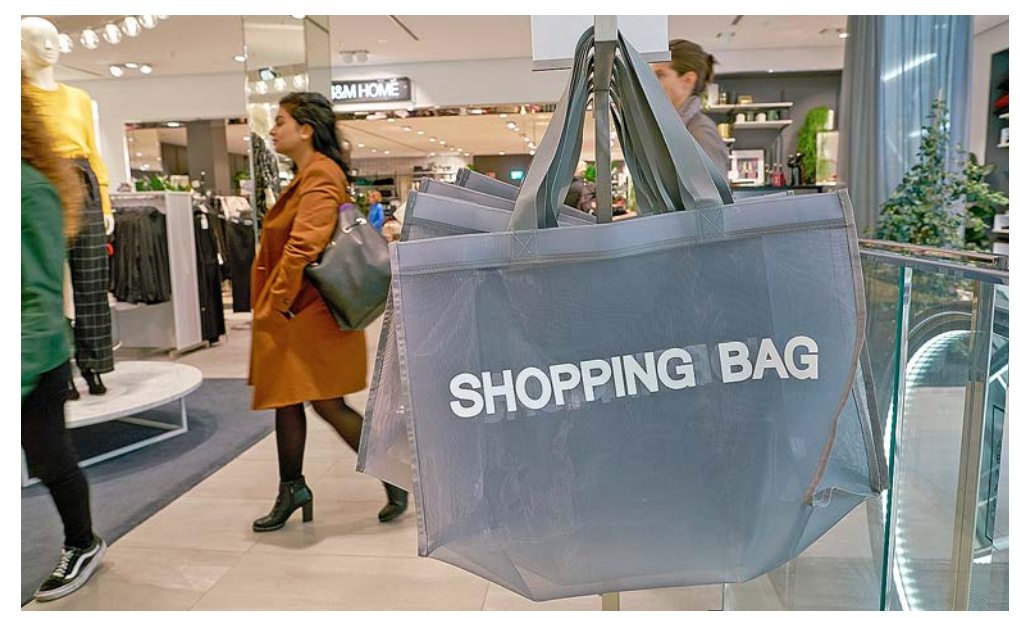

**Konsum reduzieren:** «Es wäre nicht das Ende der Welt»

#### **Buch**

# **Anleitung zur Rettung der Welt**

Der kanadische Journalist James B. MacKinnon beschreibt, was passieren würde, wenn der Konsum plötzlich massiv zurückginge.

Sieses Buch ist kein Ratgeber für Aus-<br>steiger, auch wenn der Untertitel<br>darauf schliessen lässt: «Wie ein End<br>der Konsumkultur uns selbst und die Welt steiger, auch wenn der Untertitel darauf schliessen lässt: «Wie ein Ende der Konsumkultur uns selbst und die Welt rettet.» Der Autor nennt es ein «Gedankenexperiment». Auf 480 Seiten spielt er durch, was passieren würde, wenn der weltweite Konsum um 25 Prozent zurückginge. «Das ist nicht Science-Fiction», betont er.

Entstanden ist ein facettenreicher Wissenschaftsbericht mit Einblicken in die Lebensverhältnisse von Menschen rund um den Globus. MacKinnon führt die Leser an Orte, deren Einwohner mit viel weniger leben als die Bevölkerung im reichen Westen. Etwa zu den Jägern in der Kalahari-Wüste in Namibia, die nur das Nötigste besitzen. Nach Japan zu den sogenannten «Nichtkonsumenten» – einer wachsenden Zahl junger Leute, die aufgrund der stockenden Wirtschaft zu unfreiwilligen Verzichtern geworden sind. Oder nach Bangladesh, wo die Menschen

zu Tiefstlöhnen Wegwerfmode für den Westen produzieren.

MacKinnon befragte auch Psychologen, Ökonomen und Ökologen – und kommt zu einem ernüchternden Schluss: Trotz anderslautender Fakten sei nach wie vor die Idee vorherrschend, «dass Technologie den Klimawandel aufhalten könne, ohne dass wir unseren Lebensstil erheblich ändern müssten». Aus Sicht des Autors eine fatale Weltsicht. Der «erschöpfte Planet» sei nur zu retten, wenn die Wirtschaft auf ein Wachstum von klar unter einem Prozent pro Jahr abgebremst werde, so wie es «über weite Strecken der Menschheitsgeschichte» der Normalfall war. «Es könnte das Ende

der uns bekannten Welt sein, aber es wäre nicht das Ende der Welt.»

*Remo Leupin*

*James B. MacKinnon, «Der Tag, an dem wir aufhören zu shoppen», Penguin, München 2021, 480 Seiten, ca. 30 Franken*

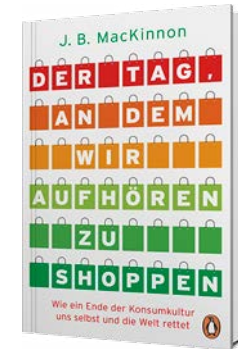

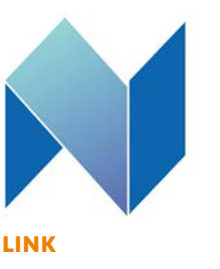

### **Gratis-Apps im Überblick**

www.netzwelt.de

Software-Entwickler bieten ihre kostenpflichtigen Apps bei Google Play oder im App Store von Apple manchmal für kurze Zeit gratis zum Herunterladen an. Netzwelt.de stellt diese Angebote in regelmässigen Updates zusammen. Ein nützlicher Service für Leute, die intensiv Apps nutzen. Netzwelt.de  $\rightarrow$  Tech  $\rightarrow$ Testberichte & Kaufberatung. *leu*

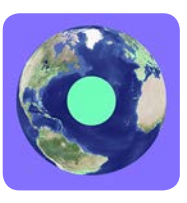

**App**

### **Radios rund um den Globus**

Radio Garden

Mit dieser App kann man sich über 8000 Radiosender aus der ganzen Welt live anhören. Navigiert wird über einen schön gestalteten Globus, der mit kleinen Punkten übersät ist. Jeder Punkt steht für einen Radiosender, den man durch Scrollen ansteuern kann. Oder man sucht mit der Lupenfunktion nach den Radiostationen bestimmter Länder oder Städte. Radio Garden entstand im Rahmen eines gemeinnützigen niederländischen Forschungsprojekts. Kostenlos für iOS- und Android-Geräte. *leu*

#### **DATEIMANAGEMENT**

## **So beseitigt man Speicherfresser auf Comput**

Wenn der Speicher des Computers oder des Handys an seine Grenzen stösst, hilft nur eins: Dateien und Programme löschen. saldo zeigt, wie man speicherintensiven Datenmüll findet und löscht.

Muf Computern oder<br>Handys sind unzähl:<br>Dateien gespeichert<br>viele davon sind veraltet oo Handys sind unzählige Dateien gespeichert, viele davon sind veraltet oder werden nicht mehr genutzt. Ist die Festplatte voll, lässt sich auf dem Gerät nichts mehr abspeichern. Dann muss man Daten löschen oder auf eine externe Festplatte verschieben.

Es spart Zeit, zunächst die Daten loszuwerden, die am meisten Speicherplatz verbrauchen. Löscht man zum Beispiel einen Handyfilm von einer Minute Dauer, macht man mit einem Klick etwa gleich viel Speicherplatz frei wie beim Löschen von 30 000 bis 500 000 E-Mails ohne Anhang. Es ist jedoch nicht einfach, grosse Dateien auf dem Gerät zu finden. *saldo* sagt, wie das geht.

#### **Windows 10**

**Persönliche Dateien: Einen** Ordner öffnen, links Doppelklick auf «Dieser PC», dann rechts davon ebenfalls Doppelklick auf «Windows (C:)»  $\rightarrow$  «Benutzer»  $\rightarrow$  Ihren Profilnamen. Oben rechts steht in einer Suchzeile neben dem Benutzernamen «durchsuchen». In die Zeile «Grösse:» (mit Doppelpunkt) schreiben und auf Enter klicken. Nun

erscheinen oben im Fenster neue Suchoptionen. Dort auf «Grösse» klicken und «Riesig» wählen. Jetzt sucht der PC alle Dateien über 4 Gigabyte (GB) Grösse. Nach einer Weile werden alle Files aufgelistet. Die nicht mehr benötigten können gelöscht werden. Die Suche lässt sich mit der Grösse «Sehr gross» für weitere grosse Dateien zwischen 1 und 4 GB wiederholen. **Wichtig:** Nur Dateien löschen, die man kennt. **Windows-Daten: Windows** häuft im Betrieb viel unnützen Datenballast an. Ihn kann man löschen. Dazu das Startmenü öffnen und nun «Datenträgerbereinigung» schreiben – rasch erscheint im Startmenü die gleichnamige App. Diese öffnen und im neuen Fenster «Windows (C:)» wählen. Nun listet Windows zahlreiche Dateien auf. Zum Beispiel den Inhalt des Papierkorbs. All diese Dateien kann man bedenkenlos mit einem Klick auf OK löschen. **Programme:** Manche Programme benötigen viel Platz. Braucht man ein Programm nicht mehr, kann man es löschen. Dazu die Einstellungen (Zahnradsymbol im Startmenü) öffnen und «Apps und Features» wählen. Nun werden alle installierten Programme aufgelistet. Bei «Sortieren nach» «Grösse» auswählen. Ein Programm löscht man, indem man darauf klickt und danach «Deinstallieren» wählt.

#### **Mac**

<sup>J</sup> **Persönliche Dateien:** Oben links auf das Apfelsymbol klicken, dann auf «Über diesen

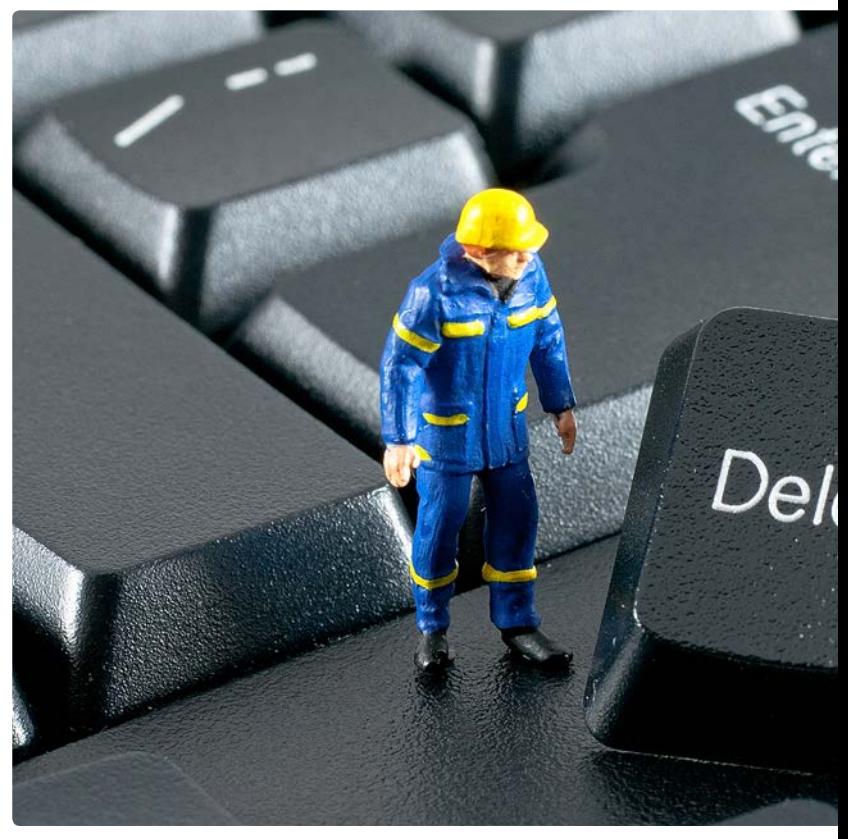

Löschen schafft Platz: Die saldo-Anleitung erklärt, wie man grosse Datei

Mac». Im nächsten Fenster oben auf «Festplatten» klicken. Es erscheint eine Übersicht über den verwendeten Speicherplatz. Dort «Verwalten» wählen. Im nächsten Fenster sind links Bereiche aufgelistet wie «Dokumente», «Fotos» oder «Mail». Auf «Dokumente» klicken, dann sieht man die Dateien nach Grösse sortiert. Unterhalb dieser Liste ist der jeweilige Speicherort zu sehen. Mit einem Klick auf «Im Finder zeigen» wird der Ordner geöffnet, in dem die grosse Datei liegt. Wer sicher ist, dass die Datei nicht mehr gebraucht wird, kann sie direkt in diesem

Fenster löschen. Mit einem Klick auf «Dateiübersicht» sieht man, welche Ordner wie viel Speicherplatz benötigen.

**Programme:** Im selben Fenster links auf «Programme» klicken, dann sieht man alle installierten Programme nach Speicherbedarf sortiert. Hier lassen sich die Programme löschen, die Sie nicht mehr verwenden.

#### **iPhone**

In den iPhone-Einstellungen auf «Allgemein» und dann «iPhone-Speicher» drücken. Jetzt erscheint eine Übersicht über den Speicherplatz. Nach

## Multimedia

## **Sern und Handys**

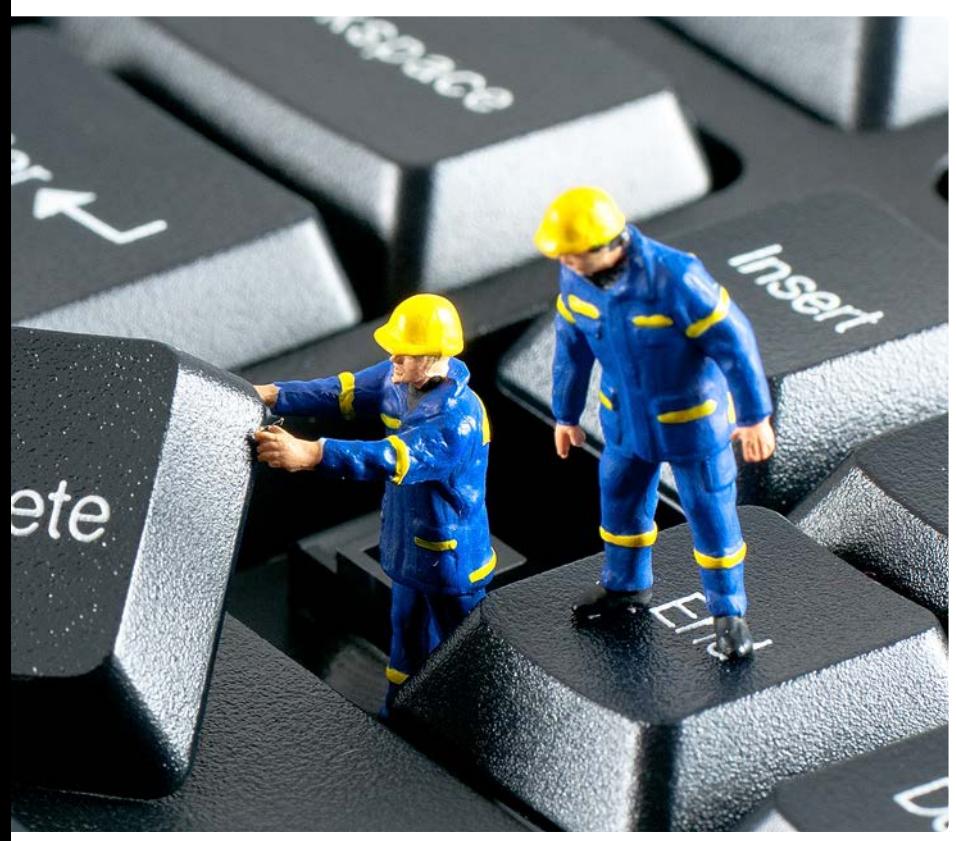

en und Programme findet

einer Weile werden weiter unten die Apps nach Speichergrösse geordnet aufgelistet. Speicherintensive Apps, die man nicht mehr braucht, können hier vollständig gelöscht werden, indem man auf die App drückt. Statt löschen lässt sich die App auch auslagern. Damit wird die App zwar gelöscht, die damit erstellten Daten (zum Beispiel Musikdateien) bleiben aber gespeichert. Falls man die App später wieder installiert, sind alle alten Dateien noch vorhanden.

Bei Apps wie «Fotos», «Musik» oder «Podcasts» lohnt es sich, direkt in der jeweiligen App gezielt schwere Bilder, Songs oder Podcasts zu löschen.

#### **Android**

In den Einstellungen den Punkt «Speicher» öffnen. Hier sind Bereiche wie Apps, Spiele, Videos oder der Papierkorb aufgelistet sowie deren Speicherplatz. «Apps» wählen, dann sieht man eine Liste mit den speicherhungrigsten Apps. Auf eine App drücken, so lassen sich die darin gespeicherten Daten (wie Songs oder Bilder) löschen. Die gesamte App kann gelöscht werden, indem man die Playstore--App öffnet und darin oben auf das runde Kontosymbol drückt. Dann «Apps und Gerät verwalten», «Verwalten» öffnen, auf die gewünschte App drücken und «Deinstallieren» wählen. *Marc Mair-Noack*

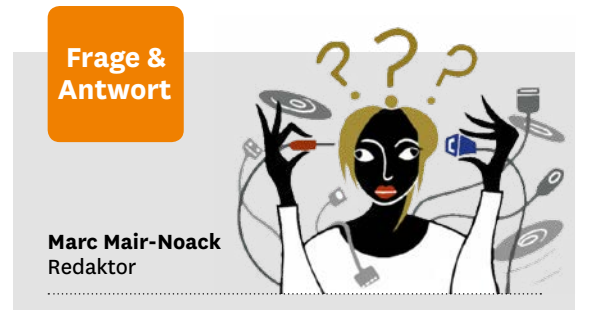

#### **Wie speichert mein iPhone Fotos als JPEG-Datei ab?**

**«Wenn ich Fotos mit meinem iPhone mache, werden sie im sogenannten HEIC-Dateiformat gespeichert. Das kann mein Fotoprogramm auf dem PC aber nicht anzeigen. Wie bringe ich das iPhone dazu, Fotos als JPEG-Datei zu speichern?»**

HEIC ist ein spezielles Bildformat, das weniger Speicherplatz benötigt als JPEG. Doch JPEG ist deutlich verbreiteter. In manchen Fällen wandelt das iPhone die Fotos automatisch beim Exportieren in eine JPEG-Datei um, zum Beispiel bei der Nachrichten-App Whatsapp. In anderen Fällen unterbleibt die Umwandlung. Sie können in den Kameraeinstellungen festlegen, dass die Fotos immer als JPEG gespeichert werden. Dazu wählen Sie in den Einstellungen den Punkt «Kamera», dort «Formate». Hier machen Sie ein Häkchen bei «maximale Kompatibilität».

#### **Weshalb startet der PC immer dieselben Programme?**

**«Wenn ich meinen PC neu starte, öffnen sich immer die Programme, die bereits vor dem Ausschalten in Betrieb waren. Wie kann ich das verhindern?»**

Öffnen Sie die Windows-10-Einstellungen via Zahnradsymbol im Startmenü. Dort wählen Sie «Konten» → «Anmeldeoptionen». Hier deaktivieren Sie den Schalter bei «Meine Apps, die neu gestartet werden können, beim Abmelden automatisch speichern und nach der Anmeldung neu starten».

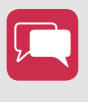

**Was wollten Sie zum Thema Multimedia schon lange wissen?** Schreiben Sie an: redaktion@saldo.ch, Betreff «Multimedia-Fragen»